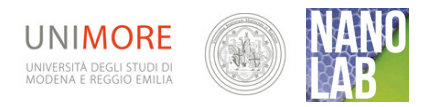

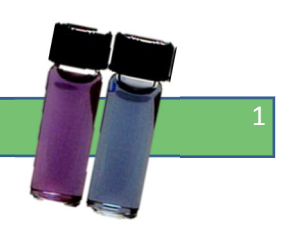

# Nanoparticelle - 3. Simulazione di nanoparticelle metalliche disperse in soluzione.Il simulatore Metal Nanoparticle(MNP)

#### Versione: 22/11/2014

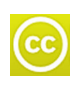

I materiali di NANOLAB, inclusa la presente guida , sono proprietà degli autori di NANOLAB (www.nanolab.unimore.it) e distribuiti con licenza Creative Commons 3.0

## Finalità

- $\triangleright$  Approfondire l'interazione luce-materia alla nanoscala
- Studiare il comportamento ottico di nanoparticelle metalliche in soluzione al variare dei parametri del sistema (dimensioni particelle, indice di rifrazione del mezzo, metallo, etc.)
- $\triangleright$  Comprendere l'importanza della ricerca tramite simulazioni nell'ambito delle nanoscienze

## Caratteristiche

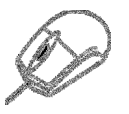

Uso di simulazioni al calcolatore del fenomeno osservato o esperimenti virtuali.

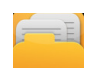

Dal sito www.nanolab.unimore.it, nella corrispondente sezione, è possibile scaricare la Guida didattica completa in cui sono raccolti e descritti in modo integrato tutti gli esperimenti dell'area tematica "nanoparticelle". Al suo interno troverete suggerimenti e commenti didattici, istruzioni di montaggio dettagliate, allestimenti o procedure alternativi, indicazioni esaurienti per l'acquisto dei materiali necessari, in aggiunta alle normali attrezzature di laboratorio, e l'eventuale software di simulazione e di elaborazione dati. Sono inoltre offerte proposte di diversi contesti didattici in cui l'esperimento può essere inserito e rimandi ai materiali di approfondimento (link esterni e background reading).

NANOLAB – le nano scienze a scuola - www.nanolab.unimore.it

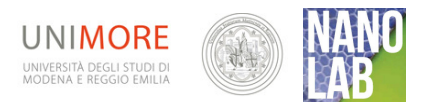

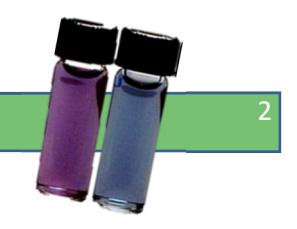

#### Cosa osservare

Il simulatore MNP Metal Nanoparticles scaricabile liberamente alla pagina

#### Home > Laboratori > Nanoparticelle > Background reading

può essere ovviamente utilizzato a se stante, soprattutto per chi non intendesse proporre esercitazioni di laboratorio alle proprie classi, ma rappresenta il naturale complemento alle osservazioni sperimentali delle attività 2 e 4 dell'area Nanoparticelle.

Dopo aver confermato tramite la simulazione i propri risultati sperimentali, gli studenti sono condotti ad approfondire la ricerca grazie alla possibilità di variare numerosi altri parametri non manipolabili in laboratorio: oltre alla sorgente luminosa ed alle dimensioni delle particelle anche il tipo di metallo o la costante dielettrica del mezzo possono essere modificate in MNP, ottenendo in tempo reale il grafico degli spettri di assorbimento, estinzione e diffusione delle nanoparticelle metalliche disperse in soluzione.

Materiale occorrente (per una singola postazione)

- $\triangleright$  Computer
- $\triangleright$  MNP software

#### Protocollo sperimentale

## Software Help

Per scaricare il pacchetto del software Metal NanoParticle MNP si sceglie una fra le due opzioni proposte a seconda che si abbia già installato MatLab Compiler sul proprio computer oppure no. Si ha inoltre a disposizione anche un documento di help MNPHelp it, che fornisce una guida all'uso.

## Link alla videoguida

Leggere il codice QR qui a fianco, o consultare la pagina

Home > Laboratori > Nanoparticelle > 3 – Simulazione di nanoparticelle metalliche disperse in soluzione

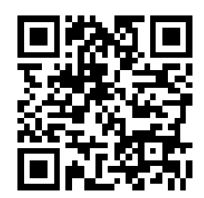

Background reading

Home > Laboratori > Nanoparticelle > Background reading

## Procedura

#### A – Download e installazione di MNP

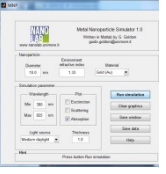

Dopo aver scaricato il software è possibile: definire i parametri relativi alle nanoparticelle e al mezzo in cui sono immerse (1) nonché della sorgente luminosa (2). Si sceglie il tipo di spettro (3) e si esegue la simulazione (4). Premendo ripetutamente "Run" senza ripulire ogni volta l'area dei grafici sarà possibile comparare direttamente i risultati di test diversi (per quanto riguarda il colore

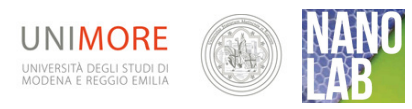

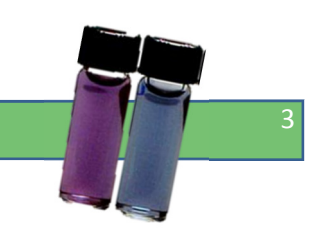

.

percepito si possono conservare fino a cinque risultati contemporaneamente).

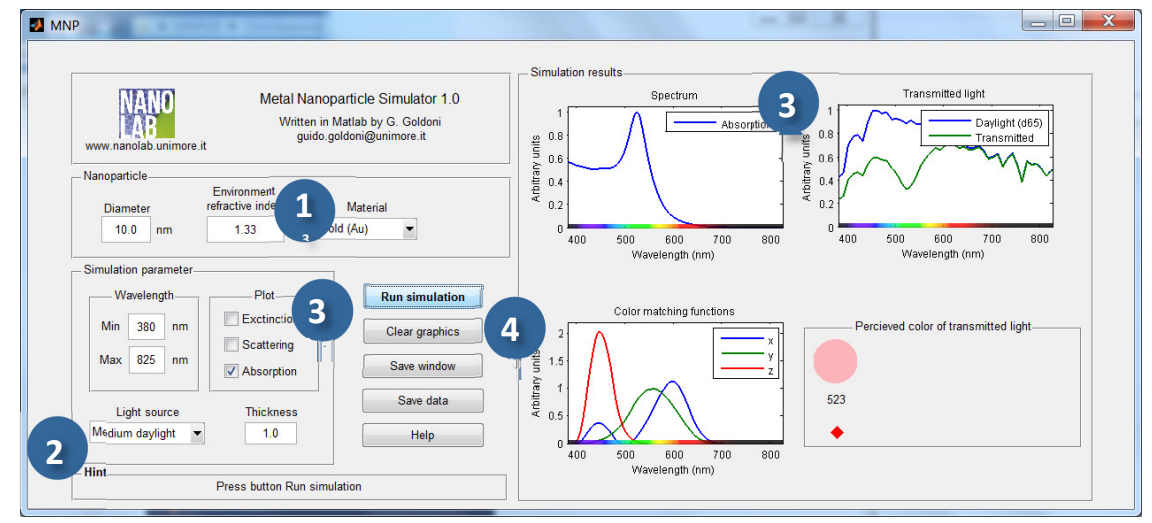

N.B Gli spettro d'estinzione e di trasmissione sono complementari, dal momento che l'estinzione è fatto di assorbimento e diffusione, cioè di tute le lunghezze d'onda che per qualche motivo "non passano" attraverso il campione. All'interno dell'estinzione la componente dovuta allo scattering dipende dalle dimensioni delle particelle ed è massima quando tali dimensioni sono paragonabili alla lunghezza d'onda della luce incidente.

## B. Verifica dei risultati sperimentali

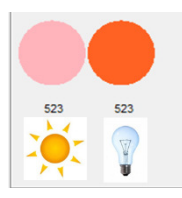

Innanzitutto si chiede agli studenti di verificare che i risultati prodotti dal software siano consistenti con quelli sperimentali precedentemente ottenuti. Impostando opportunamente i parametri, il colore percepito (riquadro in basso a destra) non dovrebbe essere molto dissimile da quello dell'oro colloidale sintetizzato in laboratorio. (Esp.1 e 2).

Impostazione dei parametri inziali: Coi dosaggi suggeriti nella attività "1 - Sintesi di oro colloidale" le dimensioni del diametro delle particelle dovrebbero risultare sui 12∼nm; il solvente nel nostro

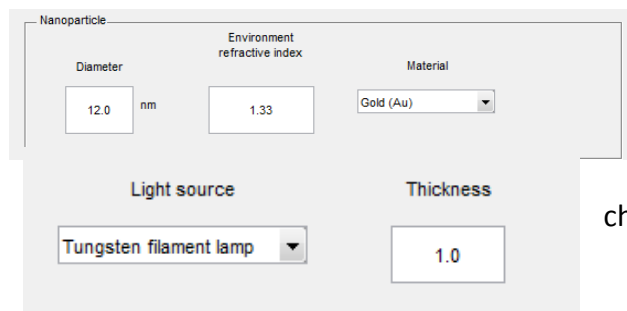

caso è l'acqua, il cui indice di rifrazione (environment refractive index) è 1.33 .

Si dovrà selezionare anche lo spessore del campione (Thickness): è un valore adimensionale che può essere impostato inizialmente ad 1.

sorgente luminosa, che il tipo di illuminazione è un fattore molto importante. Il fatto che la lunghezza d'onda del max picco di assorbimento (riportata sotto al disco del colore percepito) non cambi, come pure l'immutabilità degli spettri di assorbimento, fa capire molto bene che il diverso

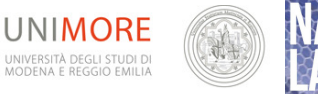

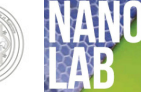

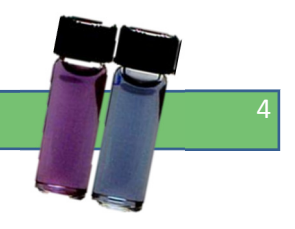

colore è dovuto ad un semplice fattore percettivo e non ad un reale cambiamento della lunghezza d'onda della radiazione.

Ovviamente cambiano parecchio gli spettri di trasmissione, poiché molto diversi sono gli spettri delle due sorgenti luminose incidenti sul campione.

# C – Variare la dimensione delle particelle in soluzione

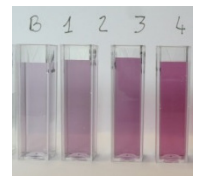

Le nanoparticelle metalliche sono in grado di segnalare, tramite un viraggio di colore, un cambiamento nel loro stato di aggregazione. Grazie a tale fenomeno sempre più spesso esse trovano impego come sensori colorimetrici. Tanto per fare un esempio in ambito medico-forense, nanoparticelle d'oro opportunamente

funzionalizzate sono in grado di avvertire della presenza di specifiche sequenze di DNA legandosi selettivamente ad esse.

Si provi quindi con MNP a variare con sistematicità la dimensione delle particelle d'oro. In laboratorio questo avrebbe significato modulare la concentrazione relativa del tetracloroaurato e del citrato di sodio ripetendo più volte il protocollo. Qui basterà un clic del mouse.

MNP: particelle oro 10, 20, 50 , 100, 500 nm di diametro (da sinistra a destra)

# D – Variare l'indice di rifrazione del mezzo

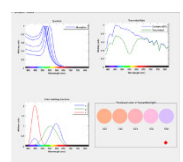

Le nanoparticelle metalliche sono in grado di "sentire" e segnalare anche variazioni dell'ambiente circostante, ovvero dell'indice di rifrazione della soluzione in cui sono immerse. Anche questa non è una cosa semplicissima da realizzare in laboratorio scolastico e la simulazione torna molto utile.

## E – Metalli diversi

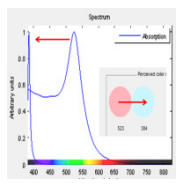

 Anche cambiare il metallo è una cosa che non può essere realizzata in tutti i laboratori scolastici. Le nanoparticelle d'argento, ad esempio, per le loro proprietà antibatteriche richiedono uno

smaltimento particolare, per il quale non tutti i laboratori sono attrezzati. Nella simulazione si può optare anche per questo materiale e svolgere uno studio del comportamento dei colloidi d'argento al variare dei parametri, sulla falsariga di quanto fatto per l'oro .

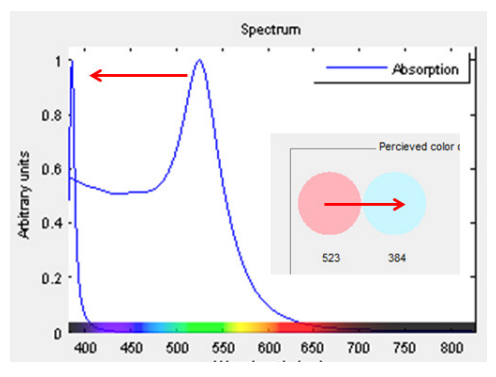